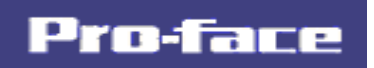

#### リアルタイム品質管理支援ツール

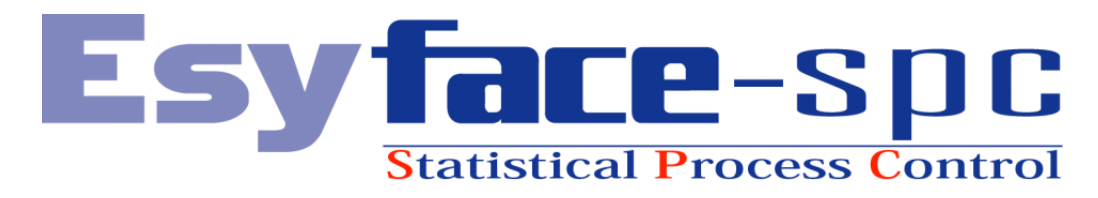

### 統計値算出方法一覧

Copyright○<sup>C</sup> 2005, Digital Electronics Corporation. All rights reserved, Made in Japan.

#### はじめに

このたびは、「Esyface-spc Ver.1.00」をご採用いただき、誠にありがとうございます。

この製品を正しくご使用いただくために、マニュアル類をよくお読みください。

 $\overline{1}$ 

また、マニュアル類は必ずご利用になる場所のお手元に保管し、いつでもご覧いただけるようにしてお いてください。

#### おことわり

- 1.「Esyface-spc Ver.1.00」(以下本製品といいます)のプログラムおよびマニュアル類は、す べて(株)デジタルの著作物であり、(株)デジタルがユーザーに対し使用権を許諾したもので す。当該内容に反する行為は、日本国内外の法令により禁止されています。
- 2.本書の内容については万全を期して作成しておりますが、万一お気づきの点がありましたら、 担当営業または担当 SE までご連絡ください。
- 3.前項にかかわらず、本製品を運用した結果の影響および第三者のいかなる請求にも、(株)デジ タルは一切責任を負いません。
- 4.本製品が記録・表示する情報の中に、(株)デジタルまたは第三者が権利を有する無体財産権、 知的所有権に関わる内容を含む場合がありますが、これは(株)デジタルがこれらの権利の利用 について、ユーザーまたはその他の第三者に、何らかの保証や許諾を与えるものではありませ ん。また本製品に記録・表示された情報を使用したことにより第三者の知的所有権などの権利 に関わる問題が生じた場合、(株)デジタルはその責任を負いませんのであらかじめご了承くだ さい。

「spc」は、Statistical Process Control(統計的工程管理) の頭文字です。

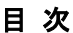

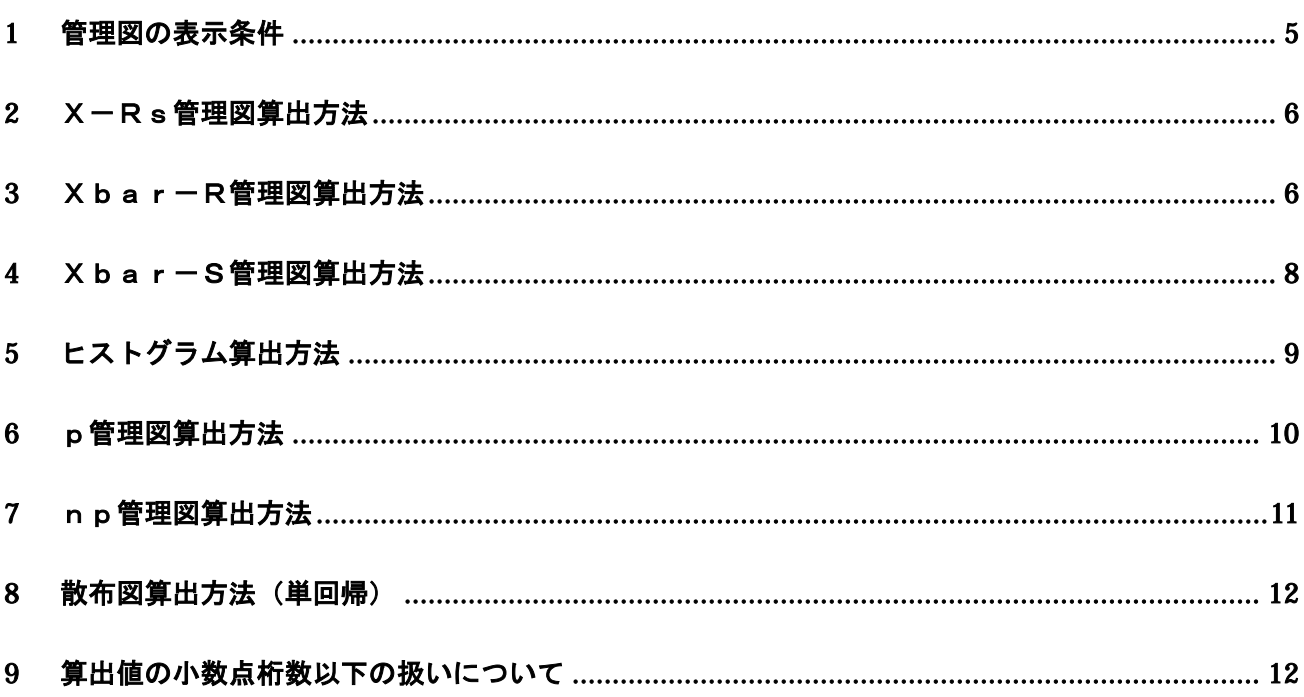

#### 表記のルール

#### 本書は、以下のルールで表記します。

パソコンや Windows そのものに関することは、パソコンをお買い上げの販売店、メーカにお問い合わせ ください。

安全に関する注意表記

本製品のご使用上、安全に関して重要な説明には、以下の表示を添えています。

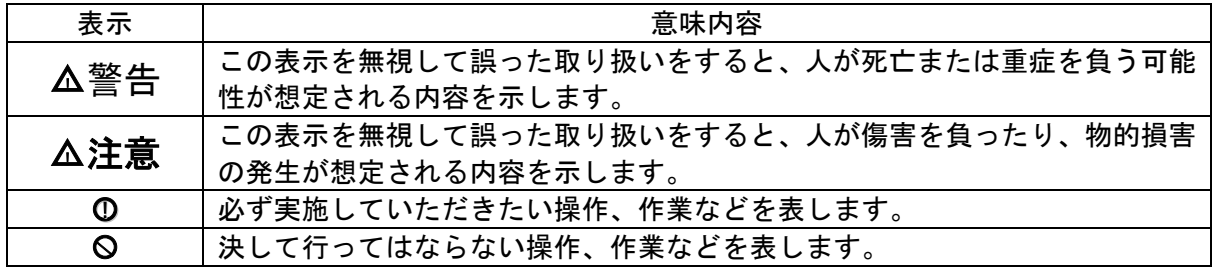

#### 商標権などについて

本書に記載の社名、商品名は、各社の商号、商標(登録商標を含む)またはサービスマークです。 本製品の表示・記述の中では、これらの権利に関する個別の表示は省略しております。

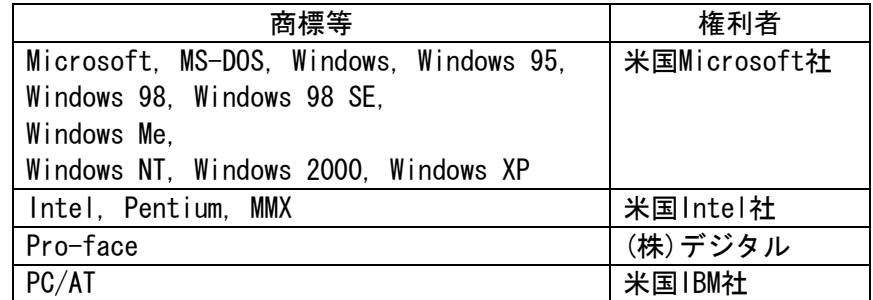

なお、上記商号・商標類で、本書での表記と正式な表記が異なるものは以下の通りです。

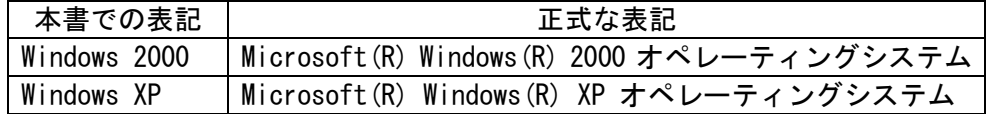

#### 使用上の注意

本製品の使用について

誤動作や事故の原因となりますので、以下の点にご注意ください。

 $\Delta$ 警告 —

○! タッチパネル スイッチやパソコンからのオペレーションは非常停止用スイッチとして使え ません。産業用ロボットほか、労働大臣が指定する産業機械設備の非常停止用スイッチとして は、必ず人間が直接操作するスイッチを設置することが関係法令で義務づけられています。ま た、これ以外の装置設備でも、安全確保のため、必ず同様のスイッチを設置してください。

△! 注意

○\ ・テキストエディタなどを使用して、本製品のファイルの中身を変更しないでください。

■ディスクの取り扱いについて

ディスクの破損・故障を防ぐため、以下の点にご注意ください。

- ・ CD-ROM の記録面に手を触れないでくだい。
- ・ 極端な高温や低温、湿気やホコリの多い場所にディスクを置かないでくだい。

## 1 管理図の表示条件

1.1 X-Rs 管理図

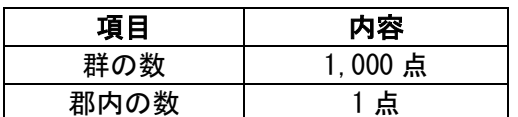

1.2 Xbar-R 管理図

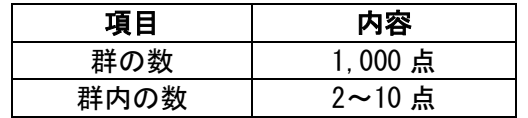

1.3 Xbar-S 管理図

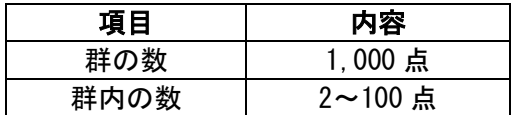

1.4 ヒストグラム

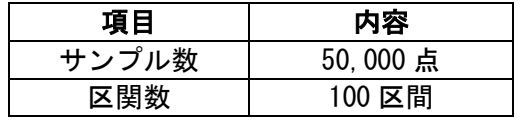

1.5 p 管理図

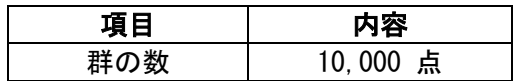

1.6 np 管理図

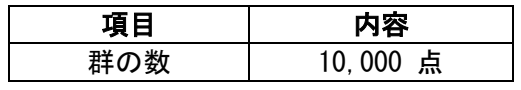

1.7 パレート図

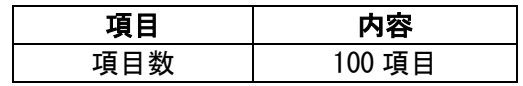

1.8 散布図

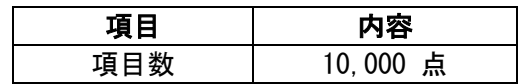

### 2 X-Rs管理図算出方法

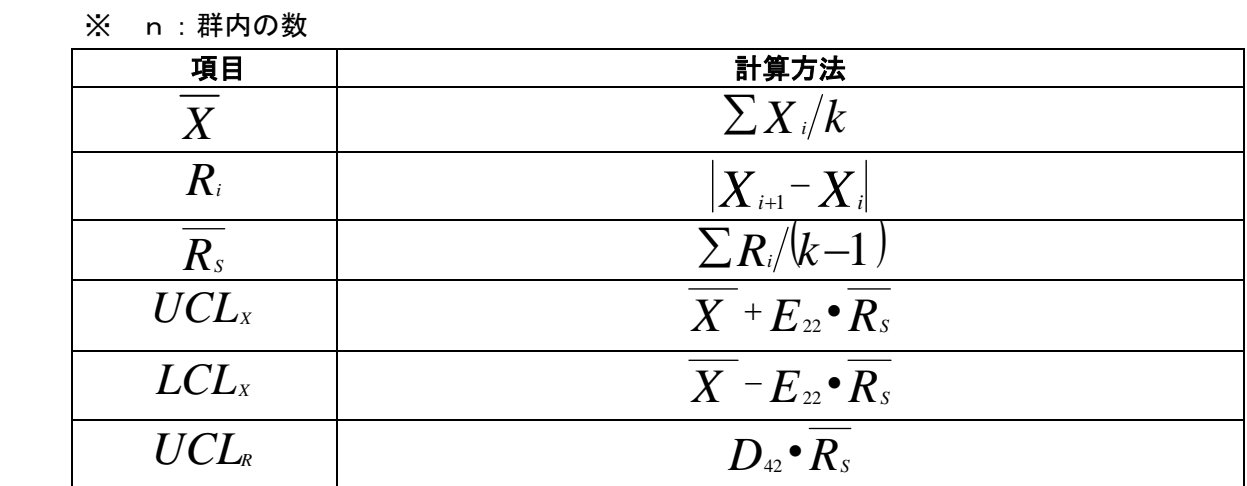

#### 3 Xbar-R管理図算出方法

- ※ k:群の数
- **※ n:群内の数**

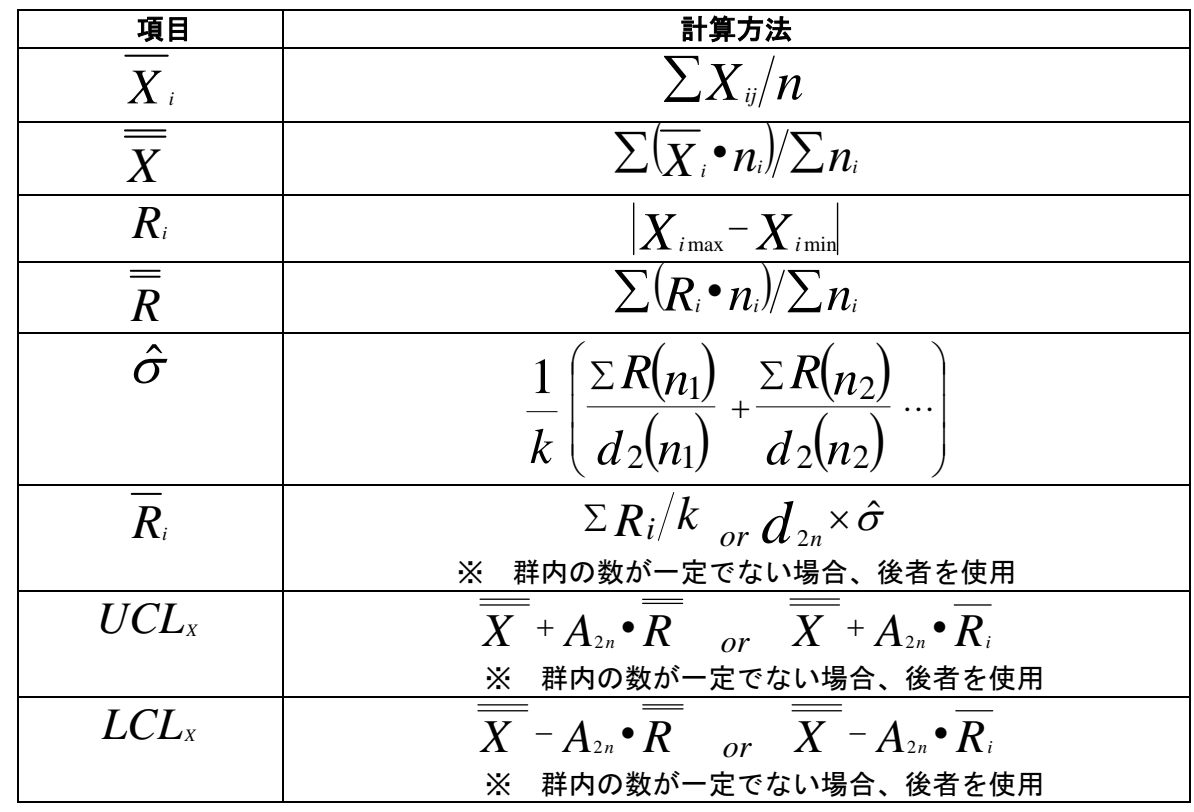

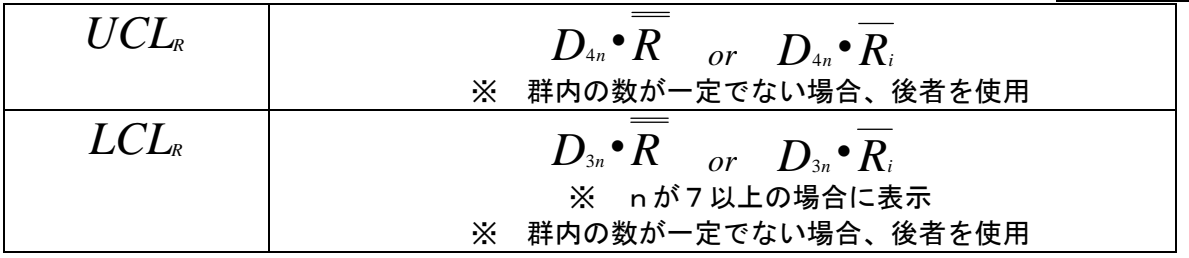

# 4 Xbar-S管理図算出方法

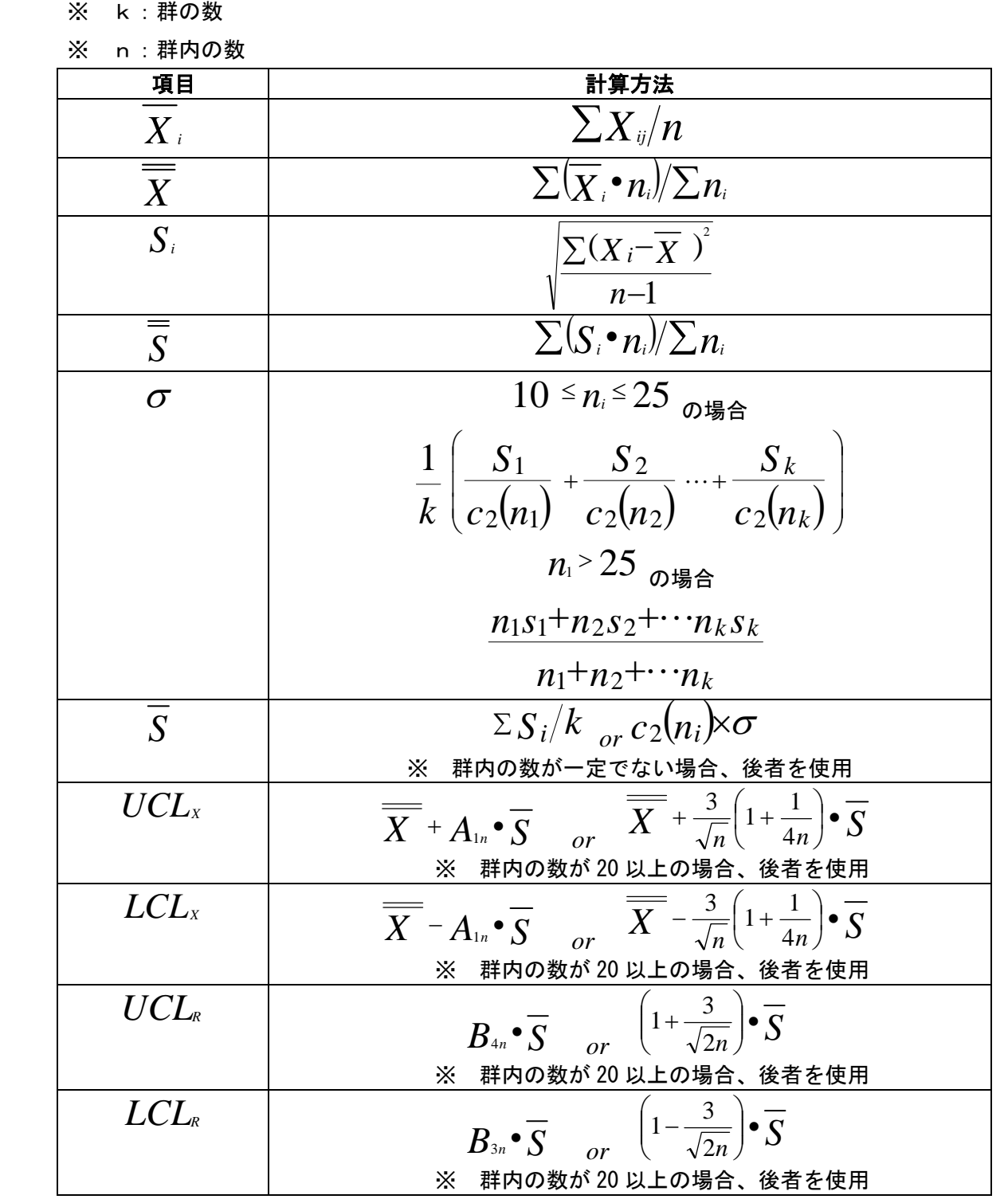

# 5 ヒストグラム算出方法

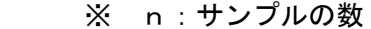

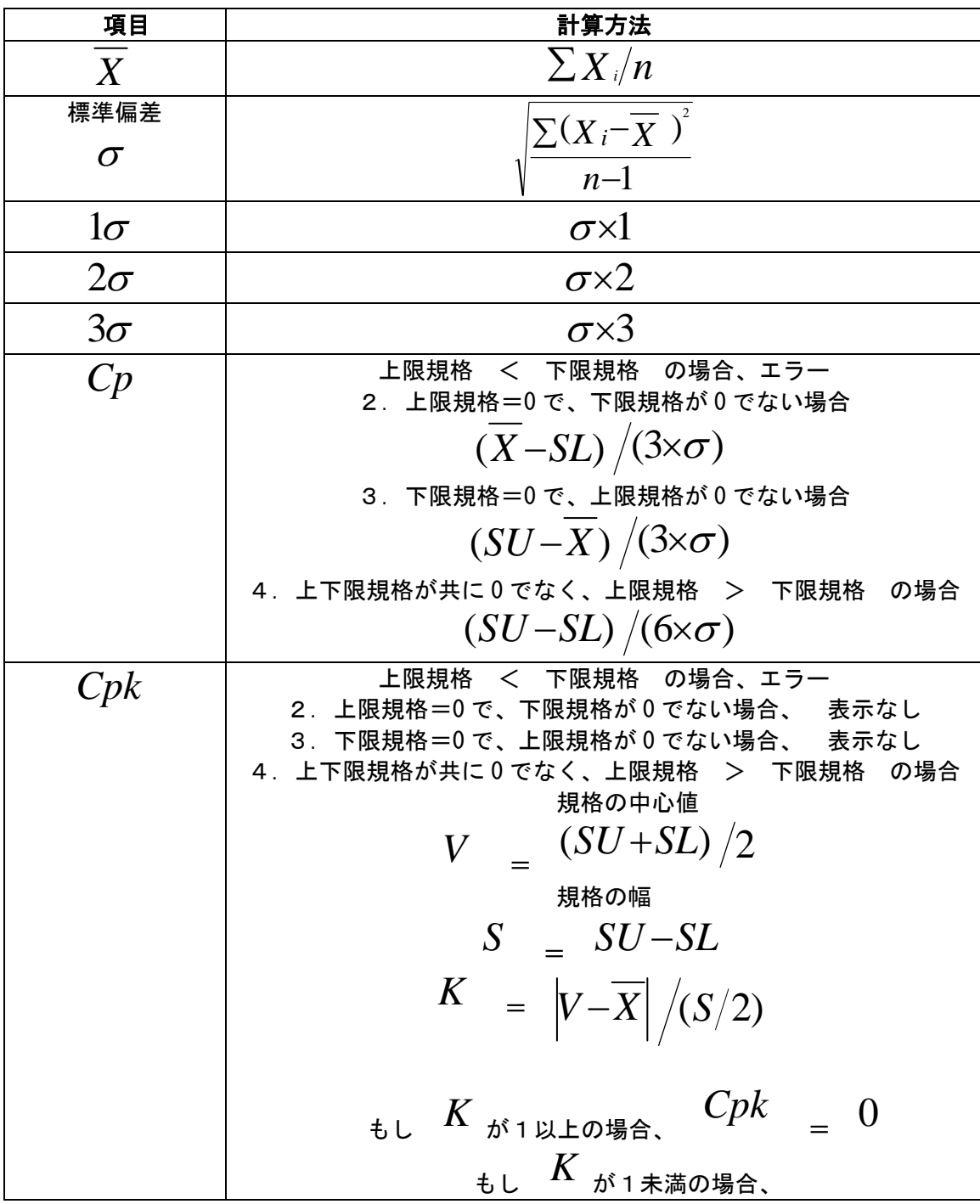

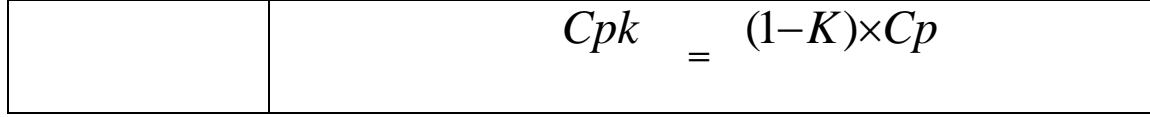

- ・ヒストグラム初期表示時の各設定値算出方法
	- 手順1 データの最大値  $x_{\text{max}}$  と最小値  $x_{\text{min}}$  を求める
	- 手順2 仮の区間数を決める. 区間の数 *h* は *h* ≒ √n
	- 手順3 区間の幅cを以下の式で求め、測定単位の整数倍に丸める

$$
c = \frac{x_{\text{max}} - x_{\text{min}}}{\sqrt{n}}
$$

ここで測定単位とは,測定の最小のきざみのことを言います。

- 手順4 一番下の境界値を *x*max −(測定単位)/ 2 とし,これに区間の幅cを順次加えて 各区間の境界値とし,  $x_{\text{max}}$ を含むまで繰り返す
- 手順5 各区間に入るデータの個数を数え上げる
- 手順6 これまでの結果をヒストグラムに表す。

### 6 p管理図算出方法

※ n:1群のサンプルの大きさ

※ np:サンプル中の不適合品数(不良個数)

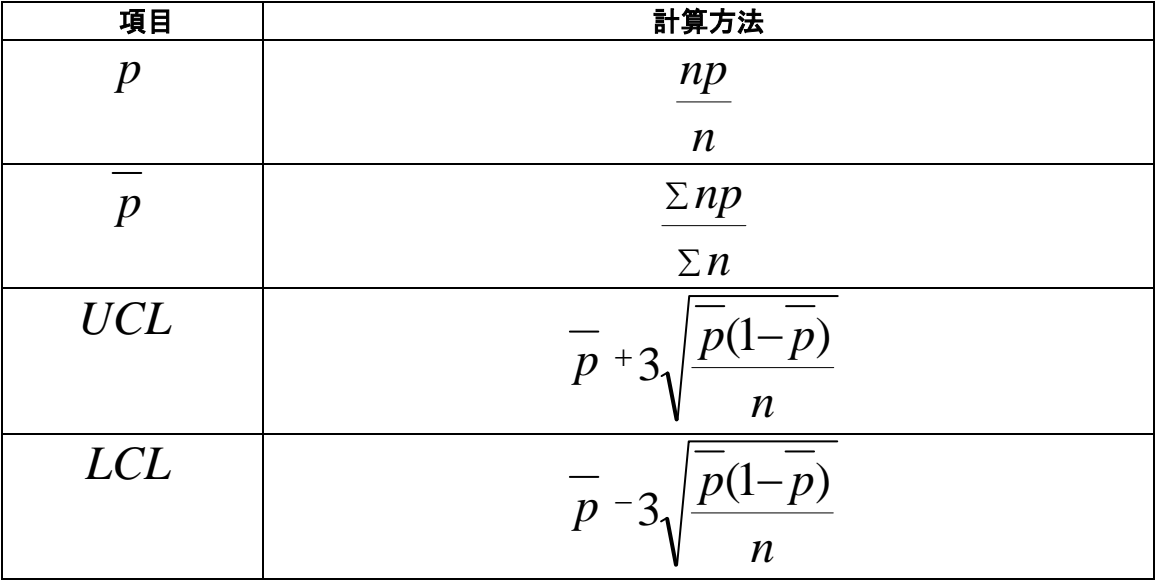

# 7 np管理図算出方法

- ※ k:群の数
- ※ np:各群のサンプル中の不適合品数(不良個数)
- ※ n:1群のサンプルの大きさ

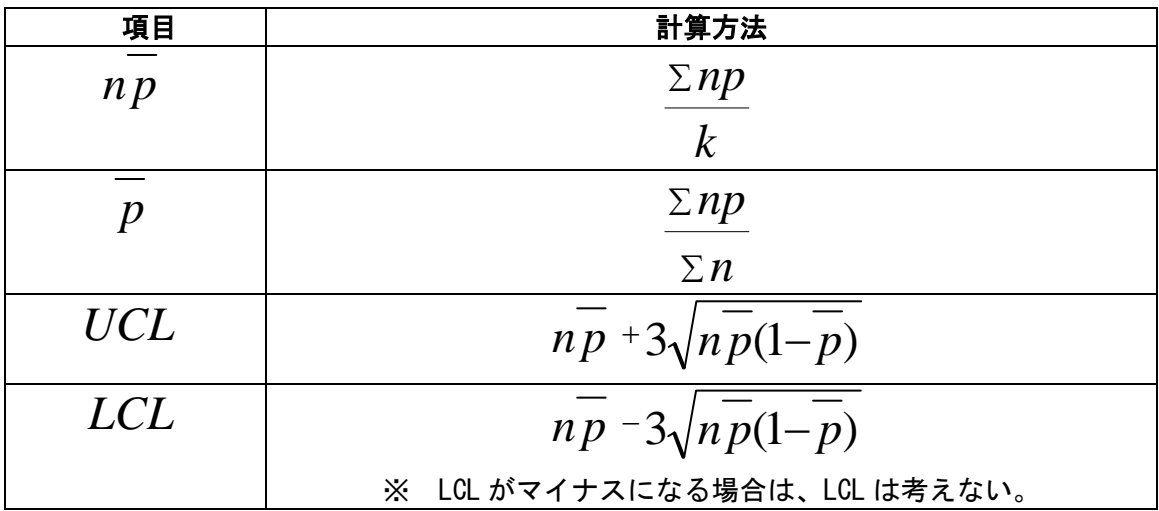

# 8 散布図算出方法(単回帰)

- ※ r:相関係数
- ※ a:回帰直線の傾き
- ※ b:回帰直線の切片
- ※ X:変数1 Y:変数2

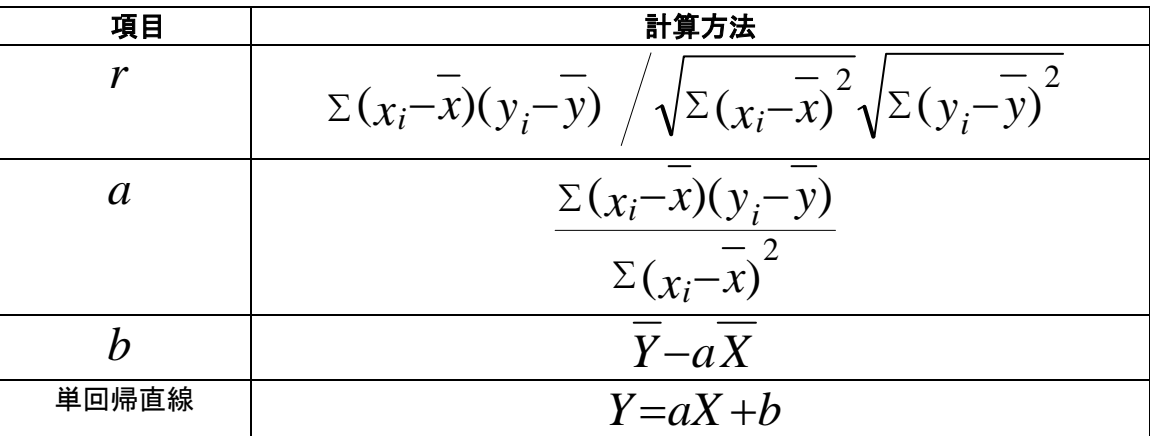

# 9 算出値の小数点桁数以下の扱いにつ いて

統計演算途中での小数点以下の値について繰上げ(四捨五入)は行っていません。 管理図表示値については、指定桁数の1つ下の桁を四捨五入を行います。

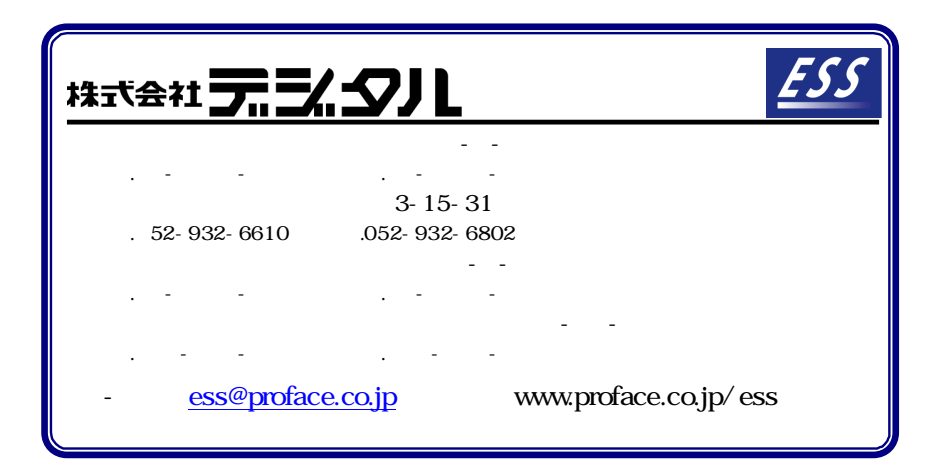